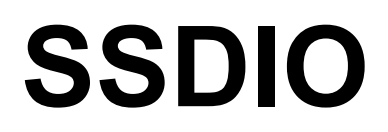

# **Synchronous Serial I/O**

**for PCI Local Bus Computers**

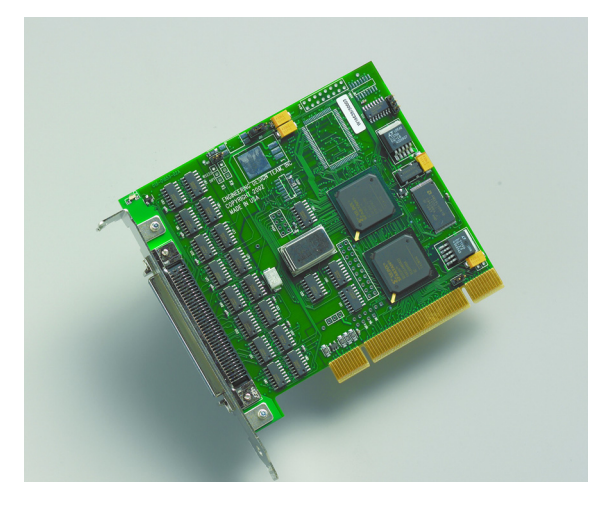

**May 15, 2007** 008-01182-04

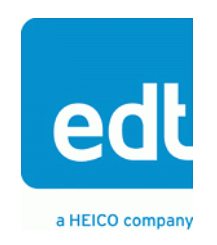

## **Copyright, Trademarks, Disclaimer**

The information in this document is subject to change without notice and does not represent a commitment on the part of Engineering Design Team, Inc. The software described in this document is furnished under a license agreement or nondisclosure agreement. The software may be used or copied only in accordance with the terms of the agreement.

Engineering Design Team, Inc. ("EDT"), makes no warranties, express or implied, including without limitation the implied warranties of merchantibility and fitness for a particular purpose, regarding the software described in this document ("the software"). EDT does not warrant, guarantee, or make any representations regarding the use or the results of the use of the software in terms of its correctness, accuracy, reliability, currentness, or otherwise. The entire risk as to the results and performance of the software is assumed by you. The exclusion of implied warranties is not permitted by some jurisdictions. The above exclusion may not apply to you.

In no event will EDT, its directors, officers, employees, or agents be liable to you for any consequential, incidental, or indirect damages (including damages for loss of business profits, business interruption, loss of business information, and the like) arising out of the use or inability to use the software even if EDT has been advised of the possibility of such damages. Because some jurisdictions do not allow the exclusion or limitation of liability for consequential or incidental damages, the above limitations may not apply to you. EDT's liability to you for actual damages for any cause whatsoever, and regardless of the form of the action (whether in contract, tort [including negligence], product liability or otherwise), will be limited to \$50 (fifty U.S. dollars).

No part of this manual may be reproduced or transmitted in any form or by any means, electronic or mechanical, without the express written agreement of Engineering Design Team, Inc.

Copyright © Engineering Design Team, Inc. 1997–2007. All rights reserved.

EDT and Engineering Design Team are trademarks of Engineering Design Team, Inc.

Xilinx is a registered trademark of Xilinx, Inc.

# **Contents**

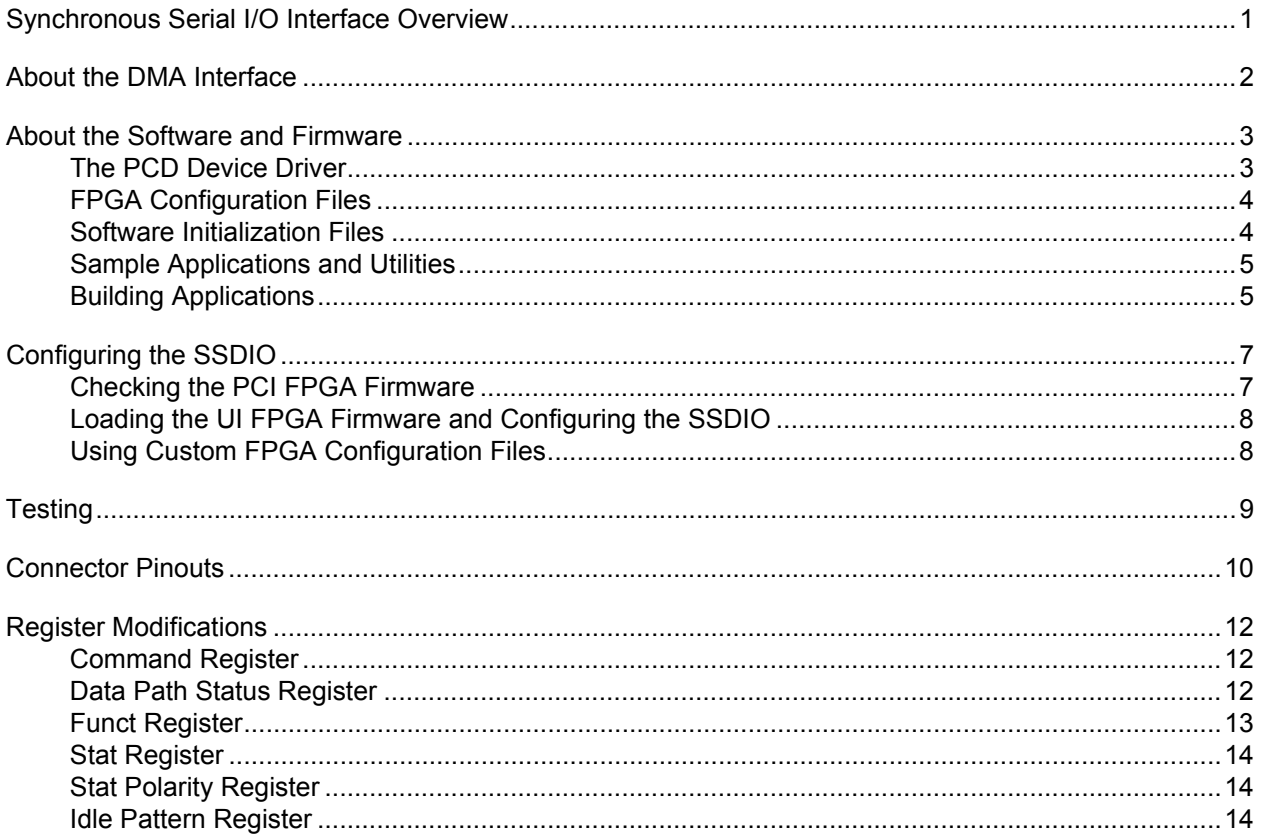

Synchronous Serial I/O

# <span id="page-4-0"></span>**Synchronous Serial I/O Interface Overview**

The SSDIO Synchronous Serial I/O Interface implements dual high-speed DMA channels, one for input and one for output, between an external device and the PCI Bus host computer. This document describes modifications made to the PCI CD to send and receive synchronous serial data. The change is made by loading a different FPGA configuration file into the UI Xilinx field-programmable gate array.

Each SSDIO input or output is composed of one data bit accompanied by a clock signal. The input data is sampled on either the rising or the falling edge of the clock signal, depending on the firmware, and stored in the host computer memory by the SSDIO DMA. The output data is read from the host computer memory by the PCI CD and shifted out one bit at a time on the positive or negative edge of the transmit clock, depending on the firmware.

Use the SSDIO with the SSD4 differential cable, EDT part number 016-00566, ending in four DB-25 male connectors. For SSDIO operation, channel 1 is the input and channel 4 is the output.

A 80-pin-to-80-pin connector for loopback testing with inputs tied to outputs is available with this cable: part number 016-02353-00.

Use this document with the *[PCI CD/CDa User's Guide](https://www.edt.com/manuals/PCD/pcicd.pdf),* EDT part number 008-00965, available on our website at:

[http://www.edt.com/manuals/PCD/pcicd.pdf](https://www.edt.com/manuals/PCD/pcicd.pdf)

# <span id="page-5-0"></span>**About the DMA Interface**

The SSDIO implements the DMA interface using two field-programmable gate arrays (FPGAs), referred to as the PCI FPGA and the UI (user interface) FPGA:

- The *PCI FPGA* communicates with the host computer over the PCI Bus. It implements the DMA engine, which transfers data between the board and the host computer, and loads its firmware on powerup from flash ROM located on the main board.
- The *UI FPGA* transfers data between the user device and the PCI FPGA; in some instances, it also sends the data to the mezzanine board. The UI FPGA or mezzanine board may also process the data in some manner, depending on the application.

When data comes in from the user device, the UI FPGA sends it to input and output FIFO buffers, which smooth data transfer between the user device and the PCI Bus, as well as accommodating data during the transition from one DMA to the next. Host DMA transfers are queued in hardware, minimizing the amount of FIFO required.

To ensure maximum throughput, EDT's DMA library, the DMA driver, and the FPGA configuration files all support pipelining.

- The library routines as well as the driver preallocate kernel resources for DMA (for example, memory), rather than waiting for an application to request a DMA transfer (typically with an EDT library routine call such as edt read, edt write, or edt start buffers). When one DMA transfer ends, the resources remain allocated and available for use by the next DMA transfer.
- A portion of host memory can be configured as *ring buffers:* a set of buffers preallocated for DMA and reused in round-robin fashion.
- The FPGA fabric provides two sets of DMA registers, so that when one DMA transfer starts, the registers required for the next are already prepared, thus enabling zero-latency transitions between DMA transfers.

You can set the number of ring buffers and their size with the EDT DMA library call edt configure ring buffers. Configure the ring buffers according to your application's DMA requirements — a useful configuration is often four one-megabyte ring buffers. Four ring buffers allow one to be used for the current DMA transfer, one for pending DMA, and one for the application, with one extra to ensure zero-latency transitions.

You can fine-tune your application to the latency requirements of a particular system by increasing or decreasing the size of the ring buffers; slow systems may need larger ring buffers, while fast systems may achieve better performance with more smaller ones.

Some host systems may restrict your ability to allocate particularly large ring buffers, or particularly large numbers of them. For example, some Windows systems limit DMA resources to a maximum of 64 MB in all. If you suspect this might be a problem in your system, be sure that your code checks for error returns after calling edt configure ring buffers and before calling edt start buffers.

# <span id="page-6-0"></span>**About the Software and Firmware**

Install the SSDIO hardware and software according to the instructions in the *[PCI CD/CDa User's](https://www.edt.com/manuals/PCD/pcicd.pdf)  [Guide](https://www.edt.com/manuals/PCD/pcicd.pdf)*, instead using one of the firmware files listed below:

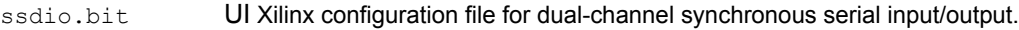

ssdio neg.bit UI Xilinx configuration file for dual-channel synchronous serial input/output using the negative clock edge.

Compatible single-channel bitfiles must be loaded in the PCI Xilinx on the PCI CD. These are:

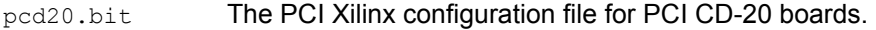

pcd60.bit The PCI Xilinx configuration file for PCI CD-60 boards.

The following software initialization files are available for use with the  $\text{intpod}$  automatic configuration utility:

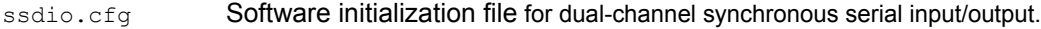

ssdioneg.cfg Software initialization file for dual-channel synchronous serial input/output using the negative clock edge.

Software initialization files are also useful for examples of setting the output clock and otherwise configuring the board.

The following utilities are also available:

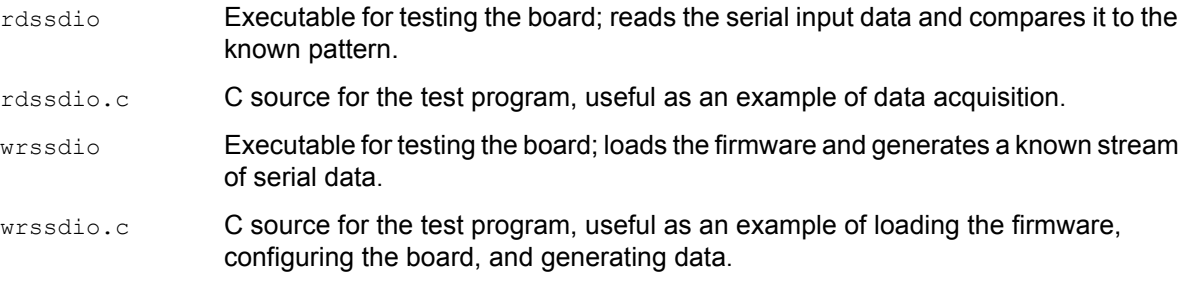

The firmware file names you see in the EDT distribution do not match the file names given above

because PCI Bus slots come in two varieties: those supplying 3 V power, and those supplying 5 V power. Different firmware is required for the two kinds of slots, but the correct firmware file is chosen automatically when you run  $p$ ciload or any other EDT-supplied firmware loading utility.

For example, you may see files named  $\text{cdal6\_3v.bit}$  and  $\text{cdal6\_5v.bit}$ , but the correct argument to supply to load the firmware is cda16.bit.

In some cases, you may also see additional firmware files incorporating changes required for various board revisions, or files with the same name in different subdirectories. You need not be concerned with any of these variations of name or path, however. In all cases, the names given above are the correct arguments to supply to the firmware-loading utilities.

### <span id="page-6-1"></span>**The PCD Device Driver**

The PCD device driver is the software running on the host that allows the host operating system to communicate with the SSDIO. The driver is loaded into the kernel upon installation, and thereafter runs as a kernel module. The driver name and subdirectory is specific to each supported operating system; the installation script handles those details for you, automatically installing the correct device driver in the correct operating system-specific manner.

### <span id="page-7-0"></span>**FPGA Configuration Files**

FPGA configuration files define the firmware required for the PCI FPGA and the UI FPGA. The PCI FPGA firmware files are in the flash subdirectory of the EDT top-level distribution directory. UI FPGA firmware files are in the  $\frac{b}{b}$  in  $\frac{c}{b}$  subdirectory of the EDT top-level distribution directory.

Each FPGA must be loaded with the firmware specific to the chosen interface, and the firmware in one FPGA must be compatible with the firmware in the other. By default, the correct FPGA configuration file for the PCI FPGA is loaded at the factory. However, you'll need to load the required FPGA configuration file for the UI FPGA yourself.

The firmware files specific to your SSDIO are listed at the beginning of this section. Instructions for loading them are provided in Configuring the SSDIO.

### <span id="page-7-1"></span>**Software Initialization Files**

Software initialization files (having the extension  $\text{cfg}$ ) are editable text files that run like scripts to configure EDT boards so that they are ready to perform DMA. The commands in a software initialization file are defined in a C application named initpcd. When you invoke initpcd, you specify which software initialization file to use with the  $-f$  flag.

A typical software initialization file loads an FPGA configuration file into the UI FPGA and sets up various registers to prepare the board for DMA transfers. Some software initialization files may also load an FPGA configuration file into an FPGA residing on the mezzanine board.

A variety of software initialization files are included with the EDT software, at least one of which is customized for each main board or main board / mezzanine board combination — that is, each FPGA configuration file has a matching software initialization file. Software initialization files are located in the pcd config subdirectory of the EDT top-level distribution directory. The software initialization files specific to your SSDIO are listed at the beginning of this section. Instructions for their use are provided in Configuring the SSDIO.

Commands defined in initped and typically found in software initialization files allow for specific FPGA configuration files to be loaded (for example,  $\text{bitfile}$ ;), write specified hexadecimal values to specified registers (for example,  $\text{command } reg:$ ), enable or disable byte-swapping or short-swapping to accommodate different operating systems' requirements for bit ordering (for example,  $\text{byteswap}$ ;), or invoke arbitrary commands (for example, run command:). For example:

```
bitfile: ssd16io.bit
command_reg: 0x08
byteswap: 1
run_command: set_ss_vco -F 1000000 2
```
For complete usage details, enter initpcd --help.

C source for initped is included so that you can add your own commands, if you wish. You can then edit your own software initialization file to use your new commands and specify that  $\text{initpod}$  use your new file when configuring your board. If you would like us to include your new software initialization commands in subsequent releases of initpcd, send mail to tech@edt.com.

### <span id="page-8-0"></span>**Sample Applications and Utilities**

Along with the driver, the FPGA configuration files, and the software initialization files, the software CD includes a number of applications and utilities that you can use to initialize and configure the board, access registers, or test the board. For many of these applications and utiilities, C source is also provided, so that you can use them as starting points to write your own applications. The most commonly useful are described below; see the README file for the complete list.

**NOTE** Software is updated regularly; the latest versions are available on our website at [www.edt.com/software.html](https://www.edt.com/software.html). We encourage you to use the latest versions for new installations. For existing applications, upgrade only if you have a specific reason to do so.

#### *Sample Applications*

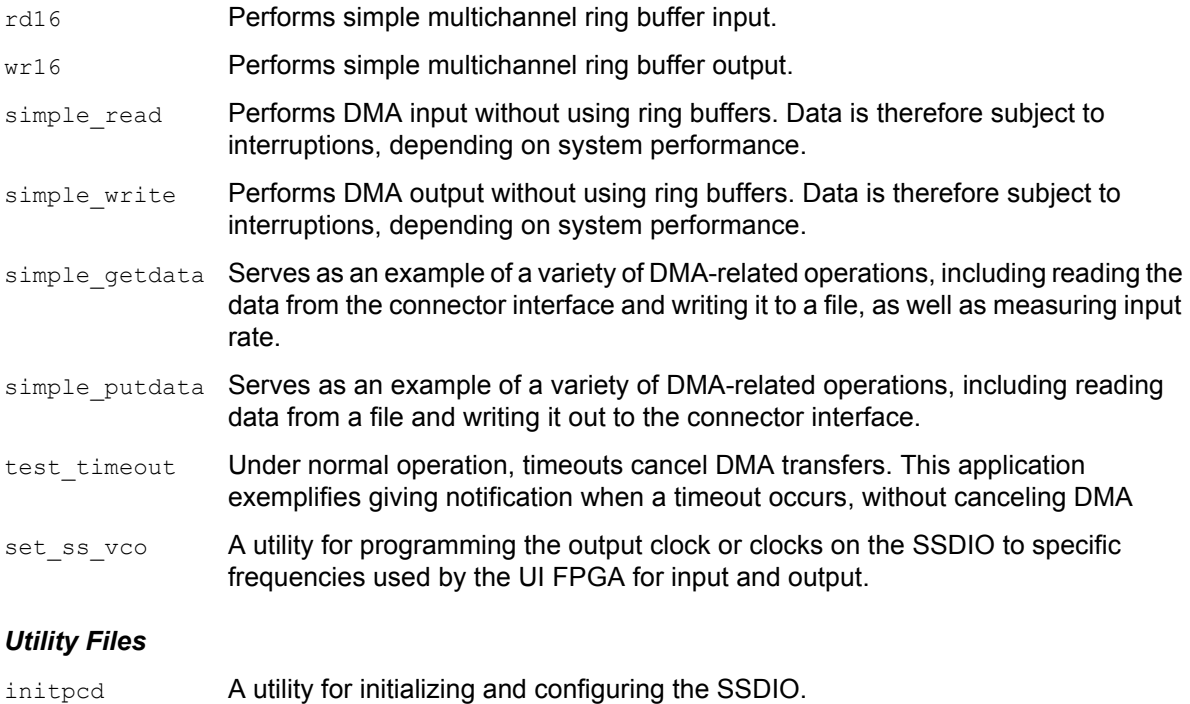

pdb Utility application that enables interactive reading and writing of the PCI SS/GS UI FPGA registers.

#### *Testing Files*

A variety of files — C source, executables, and FPGA configuration files — are available to test the boards. Their uses are described in the documents listed under the heading Testing Procedures. They include at least:

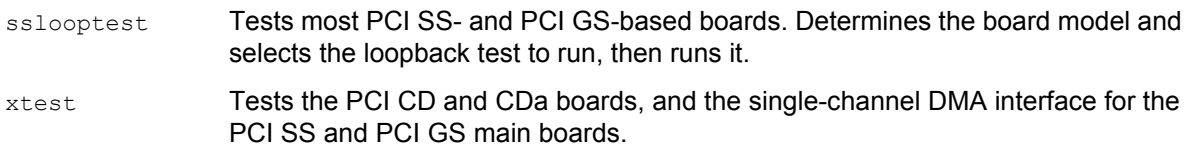

### <span id="page-8-1"></span>**Building Applications**

Executable and PCD source files are at the top level of the EDT PCD driver distribution directory. If you need to rebuild an application, therefore, run make in this directory.

Windows and Solaris users must install a C compiler. For Windows, we recommend the Microsoft Visual C compiler; for Solaris, the Sun WorkShop C compiler. Linux users can use the gcc compiler typically included with your Linux installation. If Solaris or Windows users wish to use gcc, contact tech@edt.com.

After you've built an application, use the --help command line option for a list of usage options and descriptions.

# <span id="page-10-0"></span>**Configuring the SSDIO**

For the SSDIO to operate as you require, it must be loaded with the appropriate FPGA configuration files for both FPGAs. The PCI FPGA is loaded from flash ROM, which is shipped from the factory already loaded with the appropriate FPGA configuration file; however, you must load the UI FPGA yourself.

Before loading the UI FPGA, however, you may wish to check the firmware in the PCI FPGA to ensure that it is correct and up-to-date.

### <span id="page-10-1"></span>**Checking the PCI FPGA Firmware**

When upgrading to a new device driver, or switching to a FPGA configuration file with special functionality, you may also need to reprogram the PCI interface flash PROM using  $p$ ciload.

The following procedure applies to standard firmware only. If you are running a custom firmware file and need to update it, first get a custom firmware configuation file from EDT.

**NOTE** The presence of a newer version of the firmware with a new driver doesn't necessarily mean that the firmware must be updated; if a package contains a mandatory upgrade, it is prominently stated in the README file.

On UNIX systems,  $pciload$  is an application in the installation directory  $/ppt/EDTpcd$ .

On Windows systems, double-click the Pcd Utilities icon to bring up a command shell in the installation directory \EDT\Pcd.

On Macintosh systems, polload is an application in the installation directory /Applications/EDT/pcd.

To see currently installed and recognized EDT boards and drivers, enter:

pciload

The program outputs the date and revision number of the firmware in the PROM.

To compare the PCI FPGA firmware in the package with the one already loaded on the board, enter:

pciload verify

The program compares the firmware in the PROM against the firmware file in the installation directory. If they match, there's no need to upgrade the firmware. If they differ, you'll see error messages. This does not necessarily indicate a problem; if your application is operating correctly, you may not need to upgrade the firmware.

If you wish to update the standard firmware, enter:

pciload update

1. To upgrade or switch to a custom firmware file, enter:

pciload *firmware\_filename*

replacing *firmware\_filename* with the name of the PCI FPGA configuration file, with or without the .bit file extension.

**NOTE** If the host computer holds more than one board, you can specify the correct board to load with the optional *unit* number argument (by default, 0 for the first or only board in a host):

pciload -u *unit\_number filename*

2. At the prompt, press **Enter** to confirm the loading operation. (If the file date is older than the PROM ID date, you may need to press **Enter** twice.)

The board reloads the firmware from the PROM only during power-up, so after running  $pciload$ , the old firmware remains in the PCI FPGA until the system has power-cycled.

**NOTE** Updating the firmware requires cycling power, not simply rebooting.

For a list of all poiload options, enter:

pciload --help

#### <span id="page-11-0"></span>**Loading the UI FPGA Firmware and Configuring the SSDIO**

The utility initpcd loads the UI FPGA configuration files, programs the registers, sets the clocks (if necessary), and gets the SSDIO mezzanine board ready to perform DMA. This utility takes, as an argument, a software initialization file, and then automatically runs the pertinent commands.

If you use initpcd to configure the SSDIO, your application can concern itself solely with performing DMA and other application-specific operations; it will therefore omit SSDIO-specific operations and be portable to other EDT boards that peform DMA.

To configure the SSDIO, enter:

initpcd -u *unit\_number* -f pcd\_config/*filename*.cfg

replacing *unit\_number* with the number of the board (by default, 0), and replacing *filename* with one of the initialization files listed in About the Software and Firmware; for example:

initpcd -f ssdio.cfg

**NOTE** Software initialization files are editable text files. If the files provided don't meet your needs, copy and modify the one that's closest to your required configuration, then run initped with your new file.

### <span id="page-11-1"></span>**Using Custom FPGA Configuration Files**

You can substitute your own FPGA configuration file, if necessary. If you wish to develop your own VHDL design, contact EDT. When you're done, be sure to create a new software initialization file for your new firmware file and update the ped config directory to include it.

# <span id="page-12-0"></span>**Testing**

To test the SSDIO board, you'll need an 80-pin loopback connector, available from EDT (order part number 016-02353-00).

- 1. With the board installed in a host and powered on, plug the loopback connector into board. This connects the output channel to the input channel.
- 2. Start data output. At the command line, enter:

```
wrssdio -u unit_number
```
The default unit number is 0, indicating the first board in a system. If you have only one board in your system, you can omit the -u option. For a complete list of optional arguments, enter:

```
wrssdio -h
```
3. Read and check the input data. At the command line, enter:

rdssdio -u *unit\_number*

The default unit number is 0, indicating the first board in a system. You must use the same unit number for both rdssdio and wrssdio.

If you have only one board in your system, you can omit the  $-\alpha$  option. For a complete list of optional arguments, enter:

rdssdio -h

The program rdssdio reads the serial input data and compares it to the pattern of incrementing bytes generated by  $wrsatio$ . Unless configured with the  $-c$  option, rdssdio acquires eight 1 MB buffers and then checks for errors. The  $-c$  option specifies that it runs continuously until stopped with an operating system halt.

If an error occurs, the output includes the string ERROR. If you do not see that string, then the board is operating correctly.

# <span id="page-13-0"></span>**Connector Pinouts**

[Table 1](#page-13-1) shows the signals out the 80-pin connector of the PCI CD when loaded with either ssdio.bit or ssdio\_neg.bit.

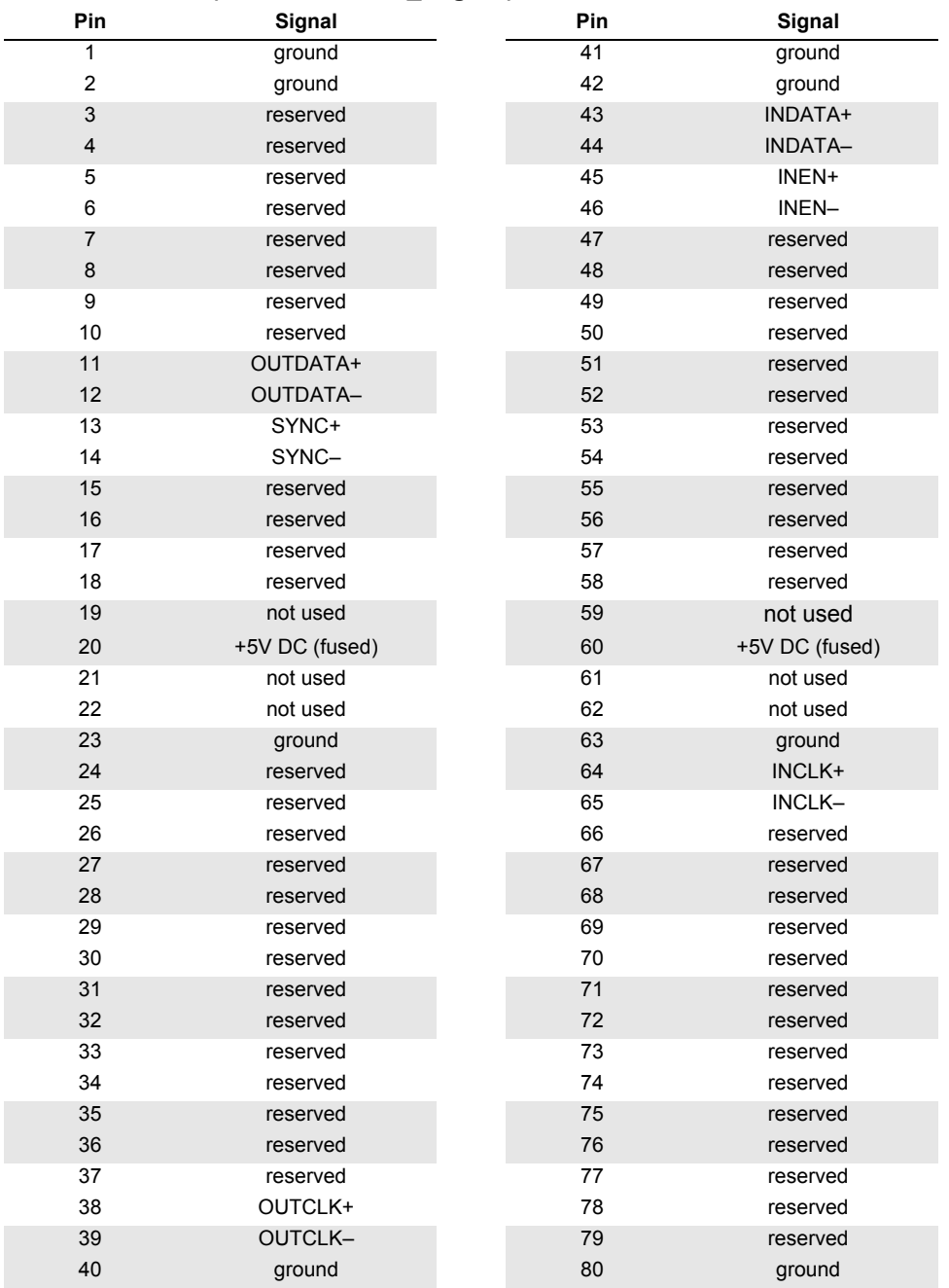

#### <span id="page-13-1"></span>**Table 1. PCI CD (ssdio.bit, ssdio\_neg.bit) Connector Pinout**

[Table 2](#page-14-0) shows the signals from the 80-pin connector through the SSD4 cable and out the four DB-25 connectors.

| <b>Connector</b>          |             |                  | Connector |                    |                 |
|---------------------------|-------------|------------------|-----------|--------------------|-----------------|
| Pin                       | Channel-pin | <b>Signal</b>    | Pin       | <b>Channel-pin</b> | Signal          |
| 1                         | $CH1-25$    | Ground           | 41        | $CH2-25$           | Ground          |
| $\mathbf 2$               | CH1-25      | Ground           | 42        | CH2-25             | Ground          |
| $\ensuremath{\mathsf{3}}$ | $CH2-3$     | reserved         | 43        | $CH1-3$            | <b>INDATA +</b> |
| $\overline{\mathbf{4}}$   | $CH2-4$     | reserved         | 44        | CH1-4              | <b>INDATA-</b>  |
| $\sqrt{5}$                | CH2-5       | reserved         | 45        | CH1-5              | INEN +          |
| $\,6$                     | $CH2-6$     | reserved         | 46        | CH1–6              | INEN-           |
| $\overline{7}$            | CH2-7       | reserved         | 47        | CH1-7              | reserved        |
| $\bf8$                    | CH2-8       | reserved         | 48        | $CH1-8$            | reserved        |
| 9                         | CH2-9       | reserved         | 49        | CH1-9              | reserved        |
| 10                        | CH2-10      | reserved         | 50        | CH1-10             | reserved        |
| 11                        | CH4-3       | <b>OUTDATA +</b> | 51        | $CH3-3$            | reserved        |
| 12                        | CH4-4       | <b>OUTDATA-</b>  | 52        | $CH3-4$            | reserved        |
| 13                        | CH4-5       | SYNC+            | 53        | CH3-5              | reserved        |
| 14                        | CH4-6       | SYNC-            | 54        | CH3-6              | reserved        |
| 15                        | CH4-7       | reserved         | 55        | CH3-7              | reserved        |
| 16                        | CH4-8       | reserved         | 56        | CH3-8              | reserved        |
| 17                        | CH4-9       | reserved         | 57        | CH3-9              | reserved        |
| 18                        | CH4-10      | reserved         | 58        | CH3-10             | reserved        |
| 19                        |             | not used         | 59        | CH3-3              | reserved        |
| 20                        |             | 5V DC(fused)     | 60        |                    | 5V DC(fused)    |
| 21                        |             | not used         | 61        |                    | not used        |
| 22                        |             | not used         | 62        |                    | not used        |
| 23                        | CH3-25      | Ground           | 63        | CH4-25             | Ground          |
| 24                        |             | reserved         | 64        | $CH1-1$            | INCLK +         |
| 25                        |             | reserved         | 65        | $CH1-2$            | $INCLK -$       |
| 26                        |             | reserved         | 66        |                    | reserved        |
| 27                        |             | reserved         | 67        |                    | reserved        |
| 28                        |             | reserved         | 68        |                    | reserved        |
| 29                        |             | reserved         | 69        |                    | reserved        |
| 30                        |             | reserved         | 70        |                    | reserved        |
| 31                        |             | reserved         | 71        |                    | reserved        |
| 32                        |             | reserved         | 72        |                    | reserved        |
| 33                        |             | reserved         | 73        |                    | reserved        |
| 34                        |             | reserved         | 74        |                    | reserved        |
| 35                        |             | reserved         | 75        |                    | reserved        |
| 36                        |             | reserved         | 76        |                    | reserved        |
| 37                        |             | reserved         | 77        |                    | reserved        |
| 38                        | CH4-1       | OUTCLK +         | 78        |                    | reserved        |
| 39                        | CH4-2       | <b>OUTCLK-</b>   | 79        |                    | reserved        |
| 40                        | CH3-25      | Ground           | 80        | CH4-25             | Ground          |

<span id="page-14-0"></span>**Table 2. SSDIO Connector to 4-channel DB-25 Cable** 

# <span id="page-15-0"></span>**Register Modifications**

The following SSDIO registers are modified from those described in the *[PCI CD/CDa User's Guide](https://www.edt.com/manuals/PCD/pcicd.pdf)*.

## <span id="page-15-1"></span>**Command Register**

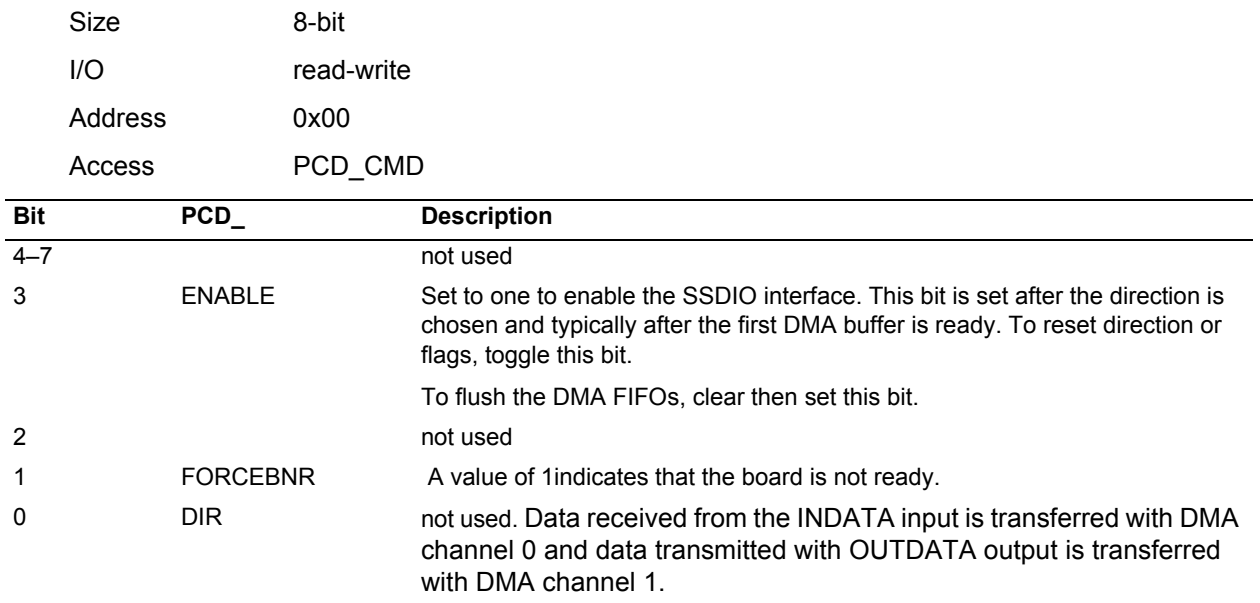

## <span id="page-15-2"></span>**Data Path Status Register**

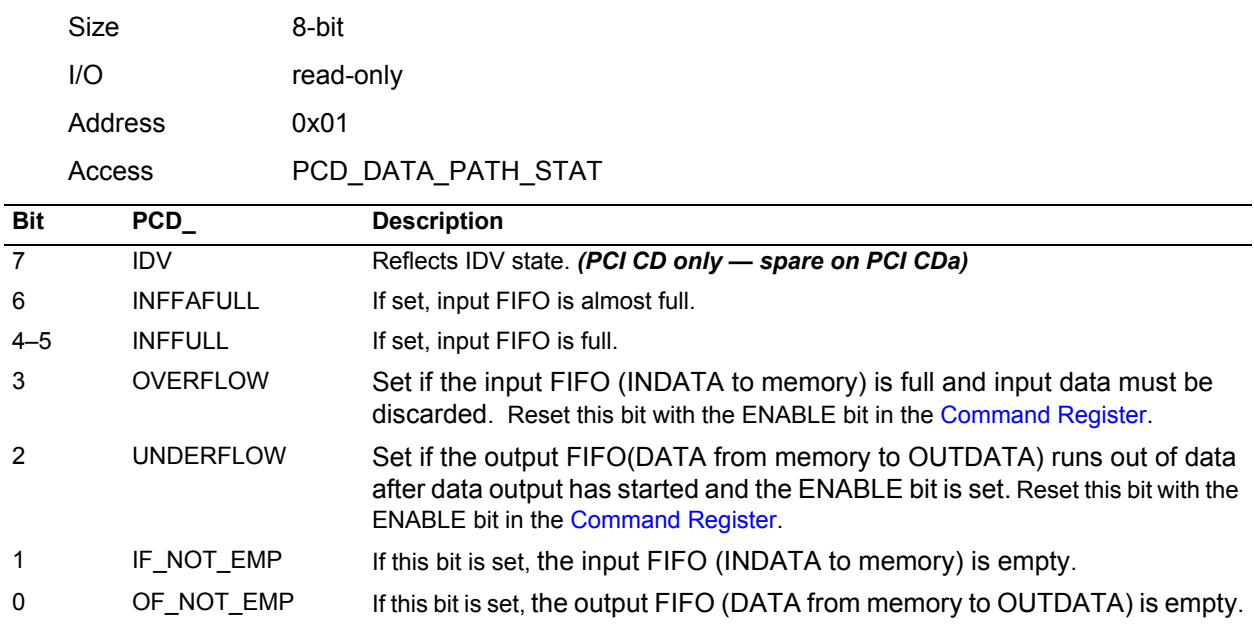

# <span id="page-16-0"></span>**Funct Register**

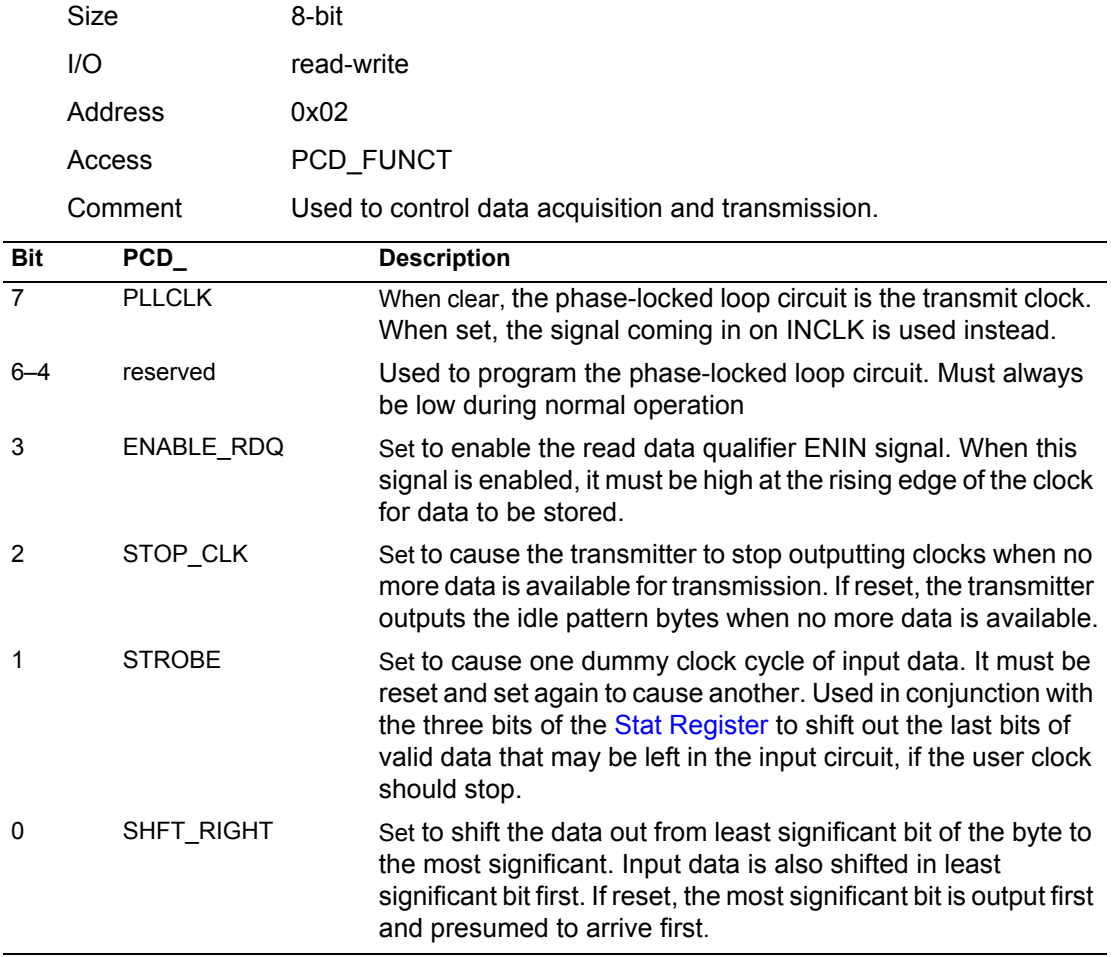

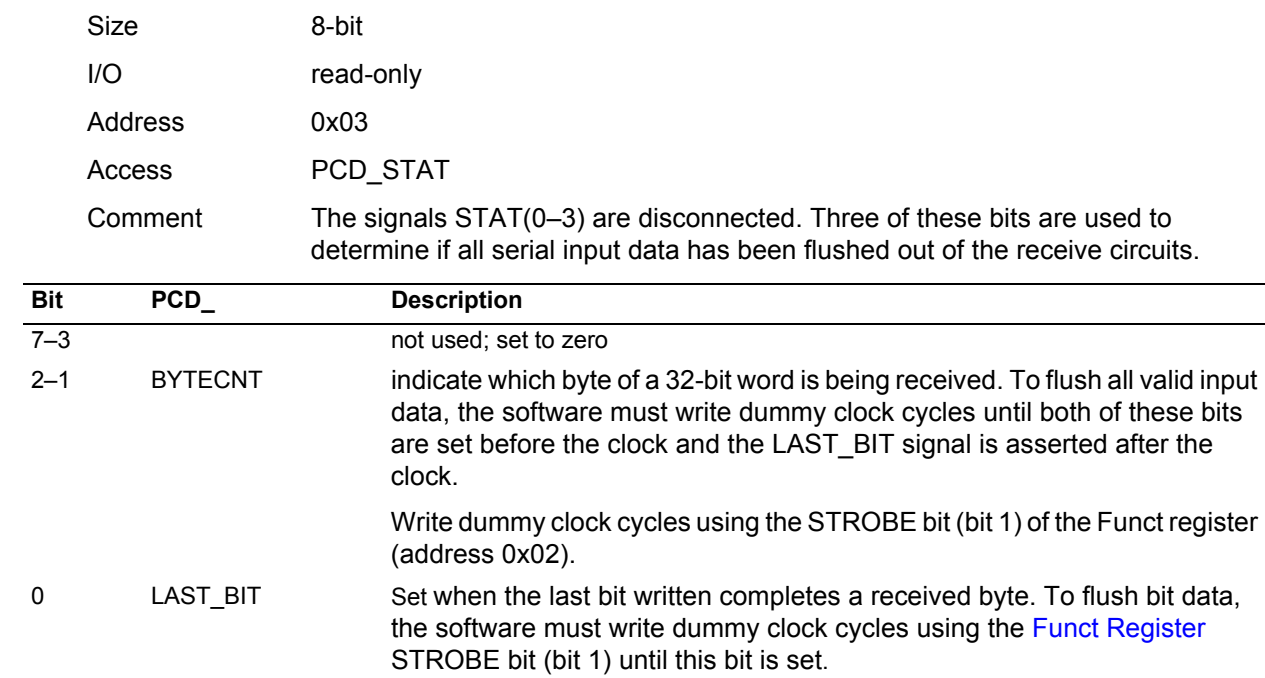

## <span id="page-17-0"></span>**Stat Register**

## <span id="page-17-1"></span>**Stat Polarity Register**

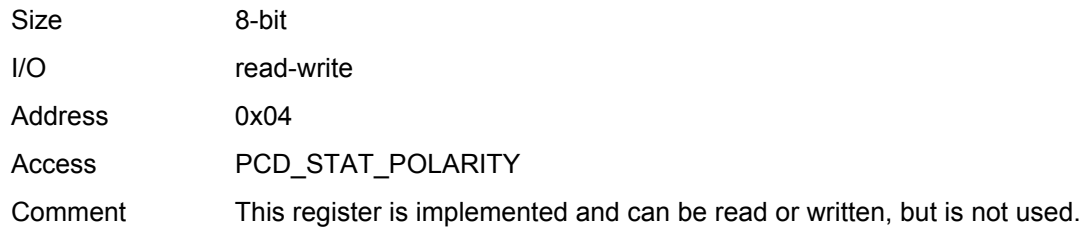

# <span id="page-17-2"></span>**Idle Pattern Register**

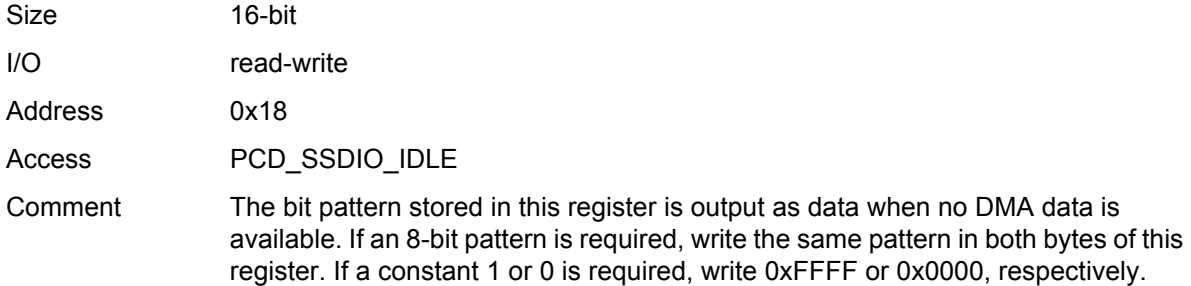